# How to view on the Internet?

# Set IP address and ports mapping:

## **Step1: search LAN IP address and port**

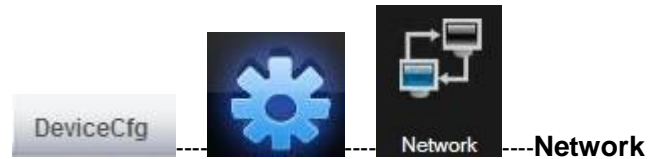

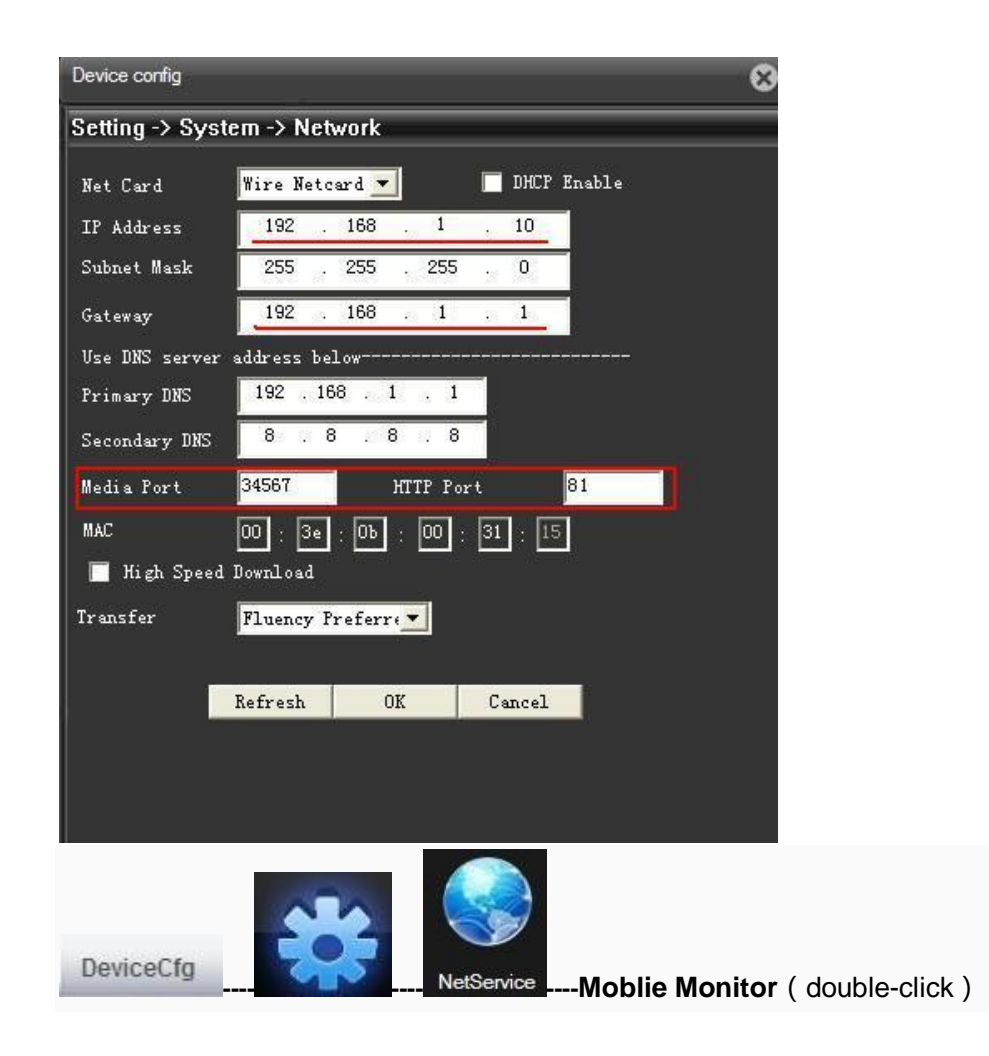

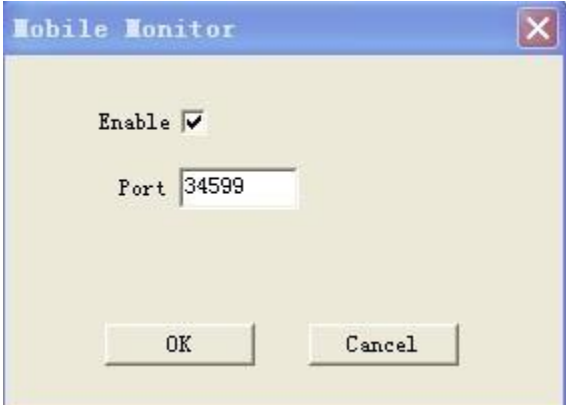

#### **Step2: Set the router**

find your router ip address and visit it then set IP address and ports mapping as below picture After input the above parameters,then click "Save".

For example :

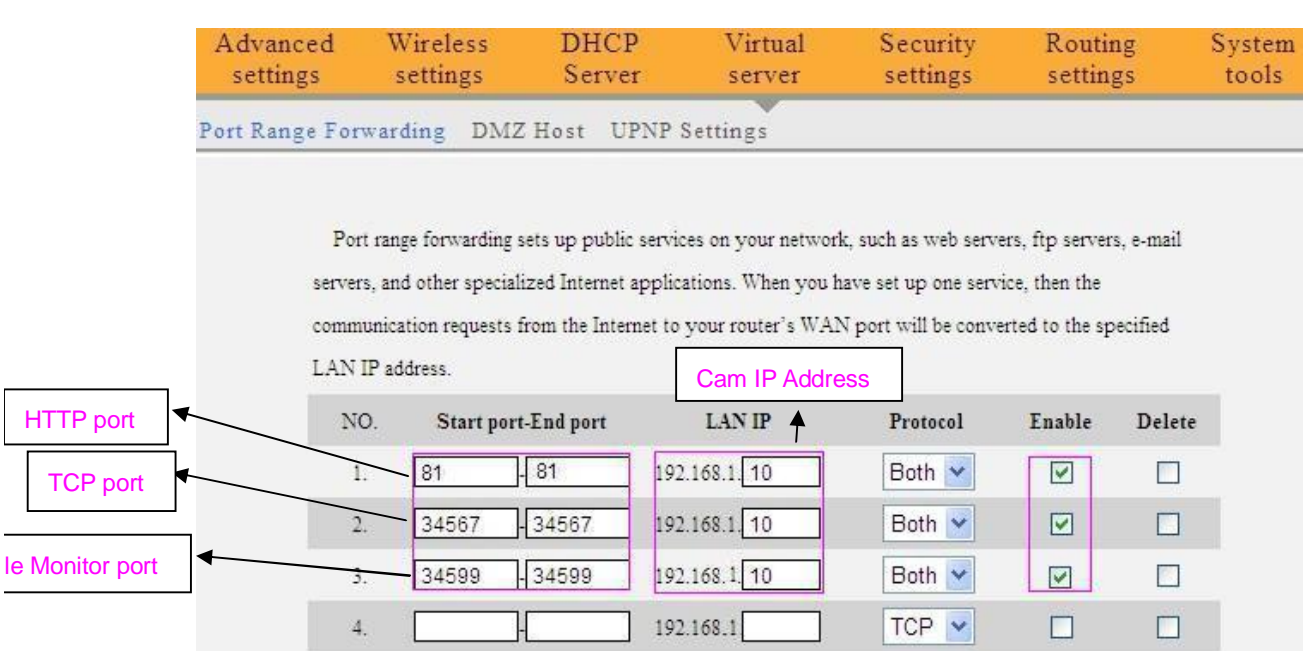

**Step3 3.1 Static IP Address**  Routers running status page-WAN IP

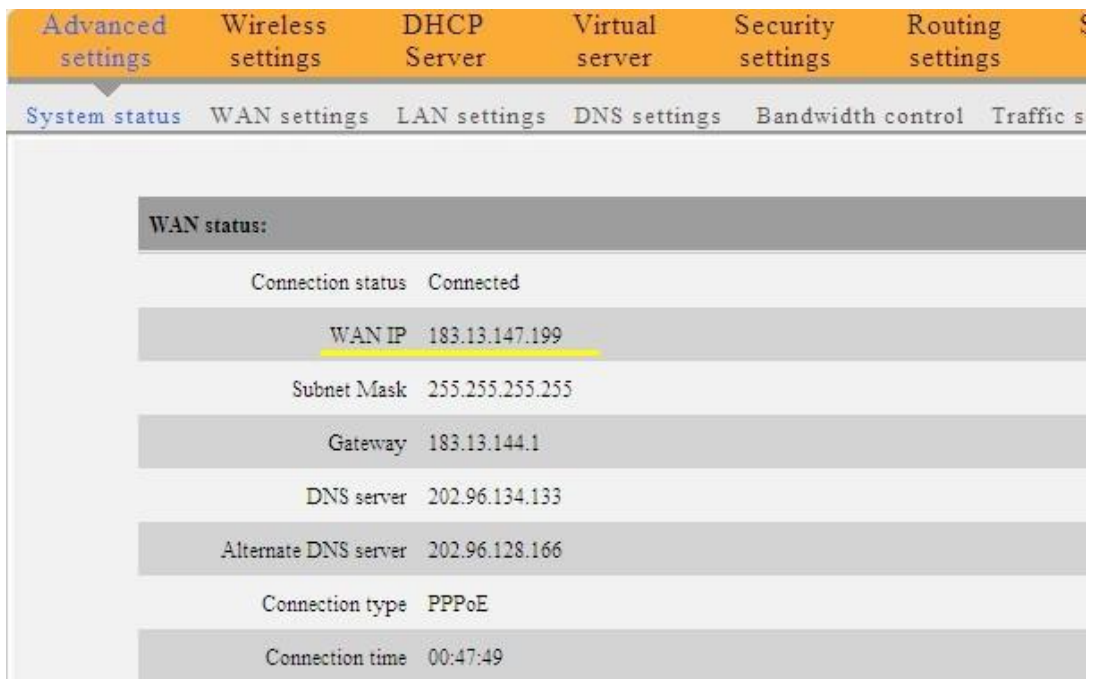

you can view the camera on the Internet by inputting the URL, like "<http://183.13.147.199>" at web browser. When the HTTPport is 80, you can input the domain only. While it is other HTTPports, for instance 81, you need to input "http:// 183.13.147.199:81" likewise. And now you can enjoy monitoring over the Internet.

## **3.2: Dynamic IP Address(DDNS)**

**Acquire a dynamic domain name;** 

[www.dyndns.com](http://www.dyndns.com) or [www.myq-see.com](http://www.myq-see.com) **Set the camera at DDNS service settings** 

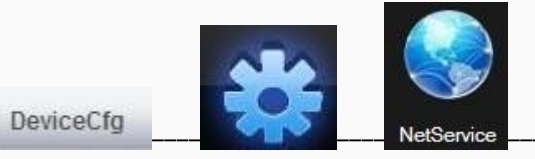

**---- ---- ----DDNS**(double-click)

Choose "DynDns" in the DDNS, select "Enable" as below pic. Domain name: zhang. dyndns.org User name:pcam11 Password: the same as in DynDns website

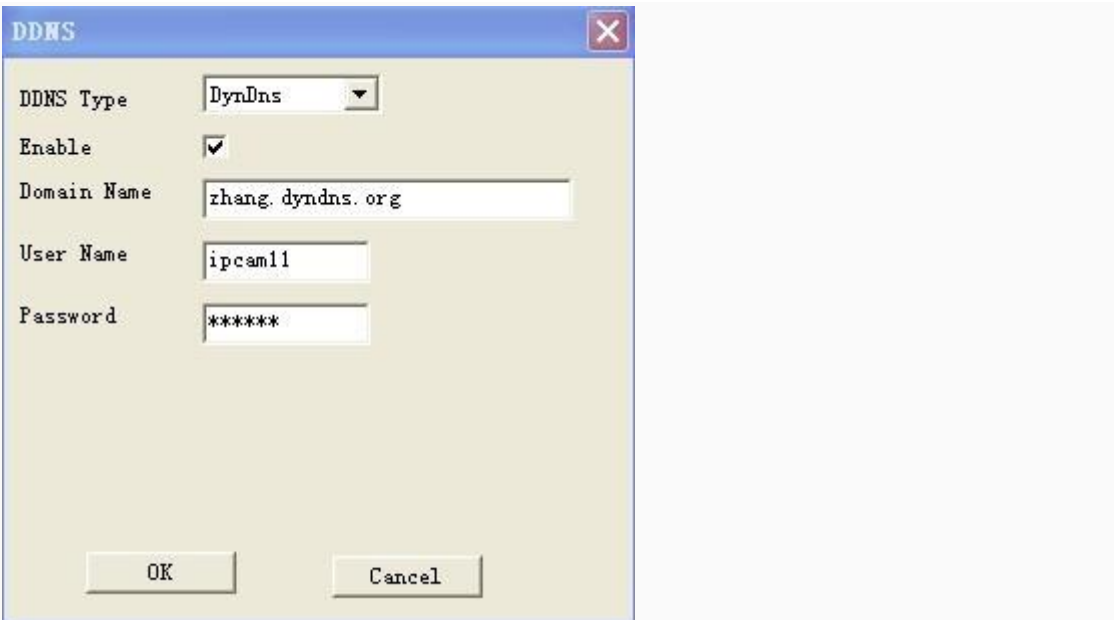

If all the steps above are correctly set, you can view the camera on the Internet by inputting the URL, like "http:// zhang. dyndns.org" at web browser. When the HTTPport is 80, you can input the domain only. While it is other HTTPports, for instance 81, you need to input "http:// zhang. dyndns.org:81" likewise. And now you can enjoy monitoring over the Internet.

### **3.3: Dynamic IP Address(DNS)**

If all the steps above are correctly set, you can view the camera on the Internet by inputting the URL, like "http:// XXXX. 365cam.net" at web browser. When the HTTPport is 80, you can input the domain only. While it is other HTTPports, for instance 81, you need to input "http:// XXXX. 365cam.net:81" likewise. And now you can enjoy monitoring over the Internet.

### If you have 2 cameras, you can set port from 0 to 65535 as you wish, it can't

**be the same with the gateway.** 

#### **You can view on moblie phone**

1. mobile phone must be connected to the internet (WIFI/GPRS/3G)

2. install software on your mobile phone

**Please refer to the Mobile Monitor manual**